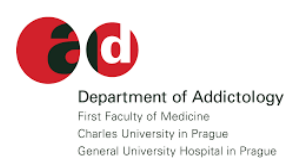

# **Access to the on-line course:**

# **Introduction to Evidence-based Prevention**

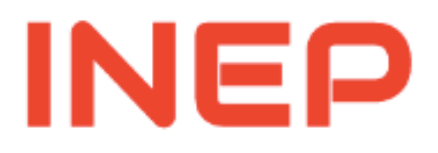

**Department of Addictology First Faculty of Medicine Charles University and General Teaching Hospital Prague, Czech Republic**

Roman Gabrhelík

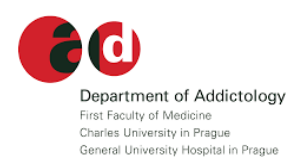

**To enter the INEP course**

Click on this link:

**https://mooc.cuni.cz/course/view.php?id=50**

or

Copy-Paste the link above to your web browser.

*(NOTE: Try to avoid Internet Explorer. Use Google Chrome, Mozilla, Opera or Safari instead)*

Create an account first.

There are two options:

1. Use your Google account

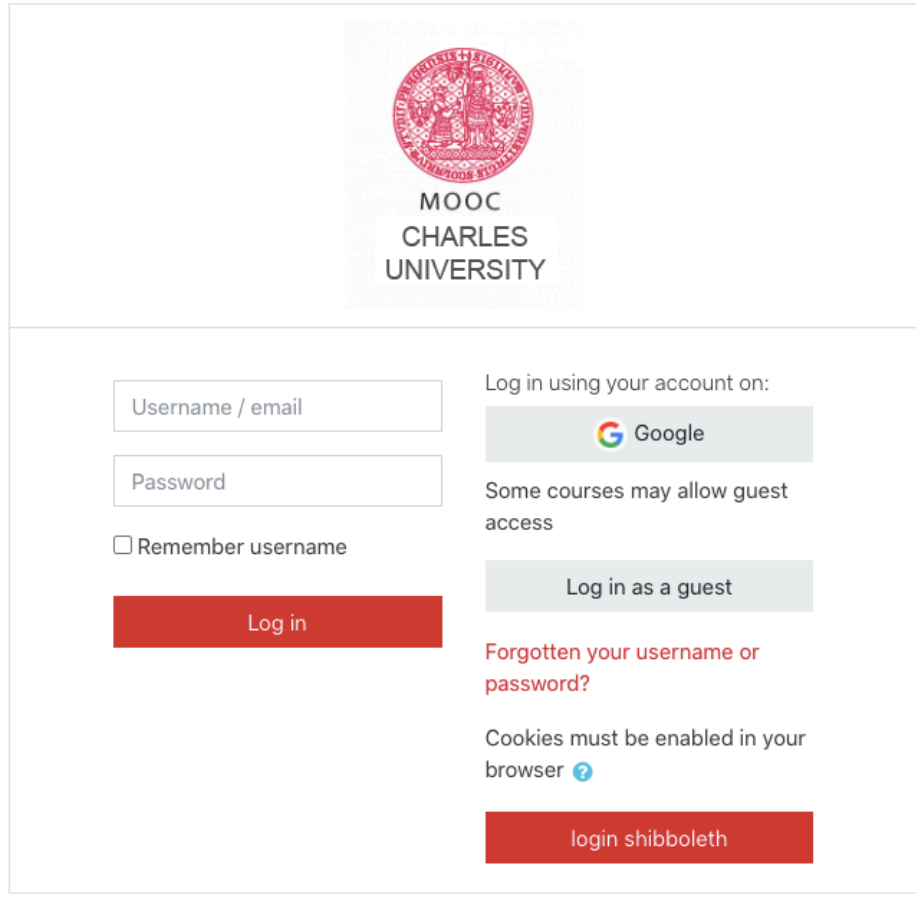

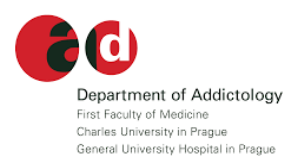

### 2. Create new account by selecting the Create new account button

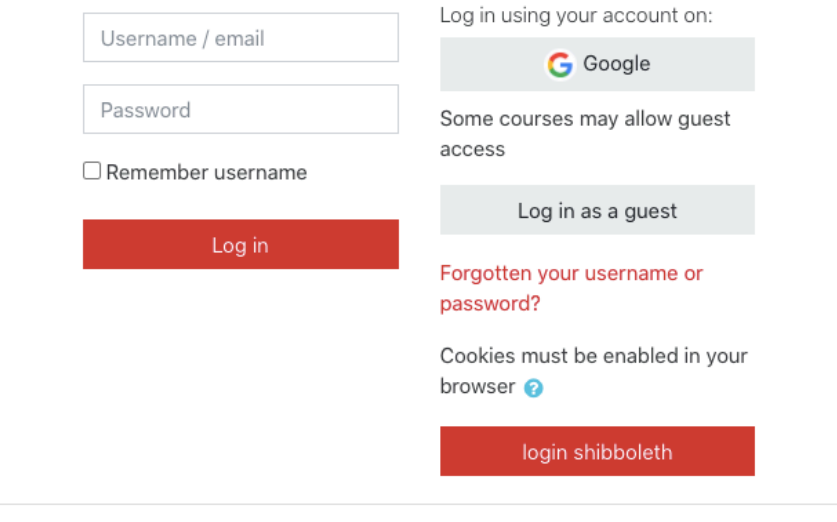

## Is this your first time here?

For full access to this site, you first need to create an account.

Create new account

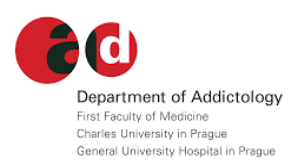

To create a new account you have to fill in the following information:

(NOTE: Fill in your legal name and surname as these appear on your *Certificate of completion*)

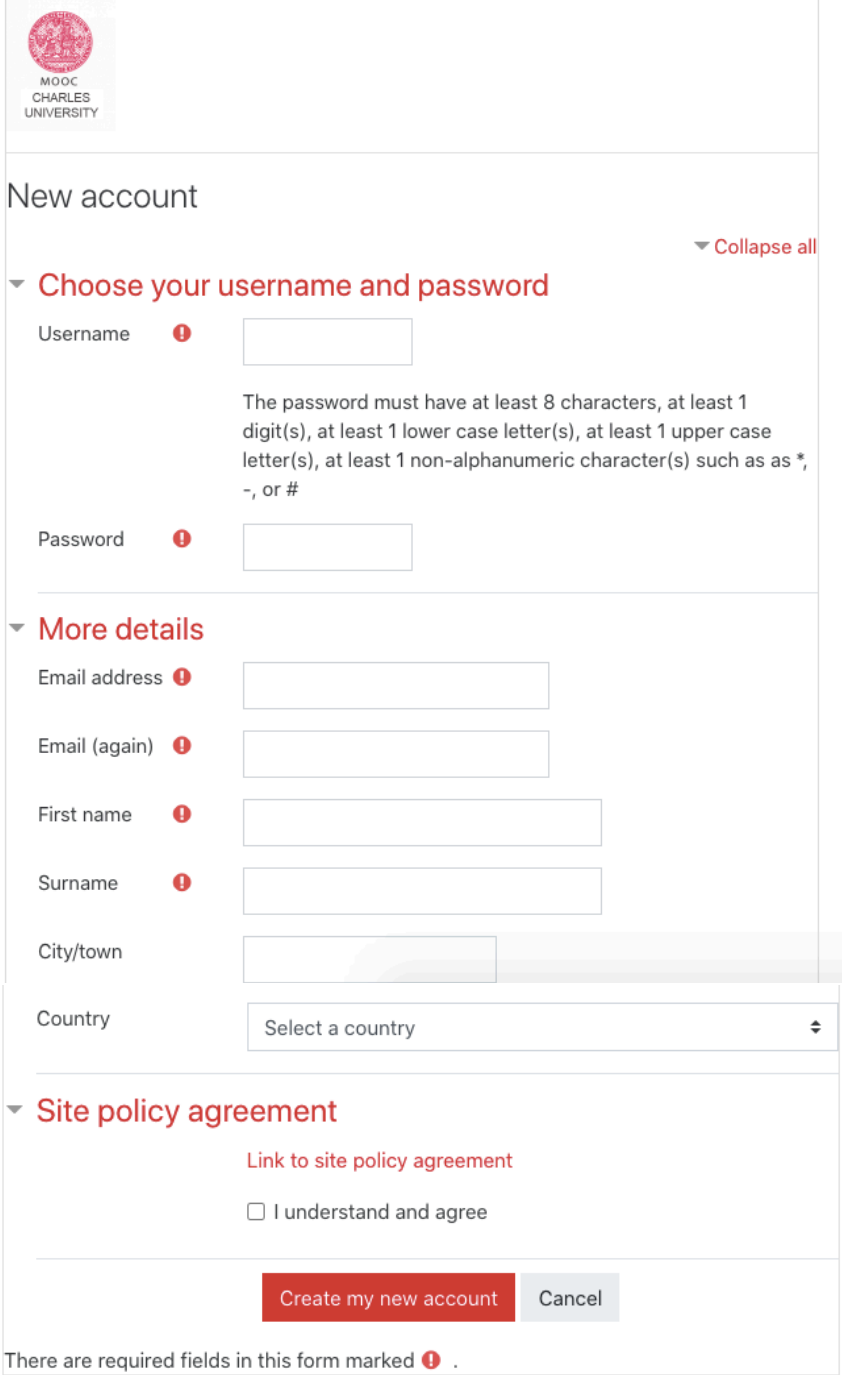

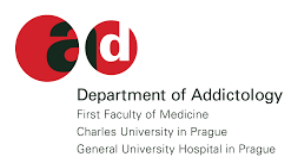

On the next screen – you will be asked to enter the password to enter the course. The password is:

#### **prevention**

(NOTE: no capital letters, no nothing)

#### You will also receive two emails from the Moodle platfrom. One from:

(FQ) MOOC Charles University: account confirmation

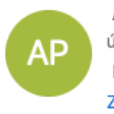

Alexandra Polaskova (via mooc) <noreply-dl@cuni.cz> úterý 16. června 2020 9:28 Roman GG Zobrazit podrobnosti

Hi Roman GG,

A new account has been requested at 'MOOC Charles University' using your email address.

To confirm your new account, please go to this web address:

https://mooc.cuni.cz/login/confirm.php?data=1uu1ItBEldP1Maj/karel

In most mail programs, this should appear as a blue link which you can just click on. If that doesn't work, then cut and paste the address into the address line at the top of your web browser window.

If you need help, please contact the site administrator,

Admin User

 $RG$ 

#### The other from:

Velcome to Introduction to Evidence-based Prevention

Roman Gabrhelík (via mooc) <noreply-dl@cuni.cz> úterý 16. června 2020 9:29 Roman GG Zobrazit podrobnosti

Welcome to Introduction to Evidence-based Prevention!

If you have not done so already, you should edit your profile page so that we can learn more about you:

https://mooc.cuni.cz/user/view.php?id=458&course=50

By clicking on the link in the email, you will then get to the INEP home page.

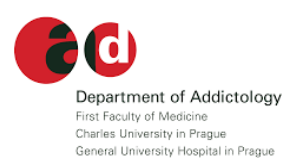

Start the course by clicking on the *Let's start* in the middle of the page.

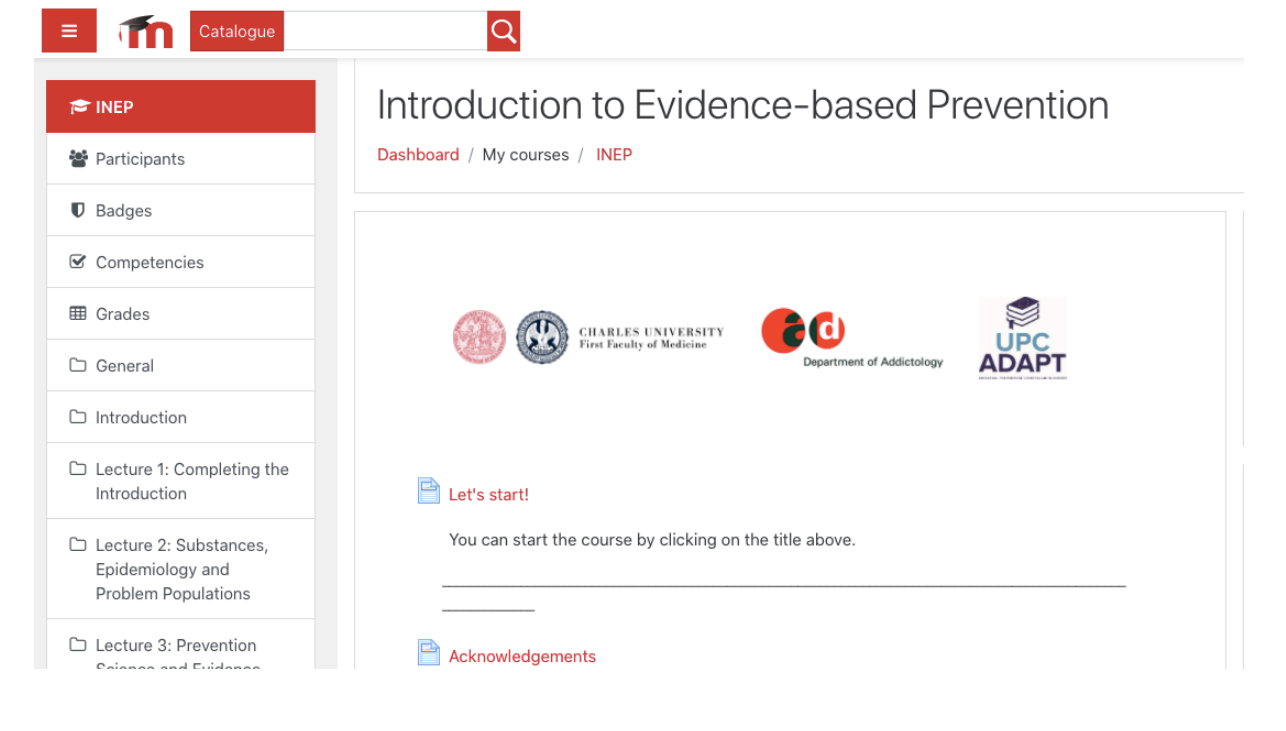

### Bugs and problems report to:

roman.gabrhelik@lf1.cuni.cz

Please, do not send suggestions for improvement to this e-mail address.

Good luck and enjoy the course. Roman Gabrhelík